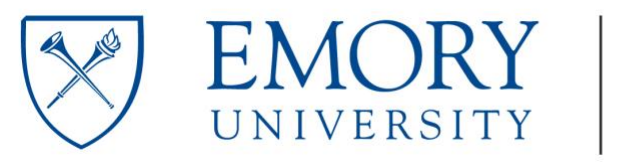

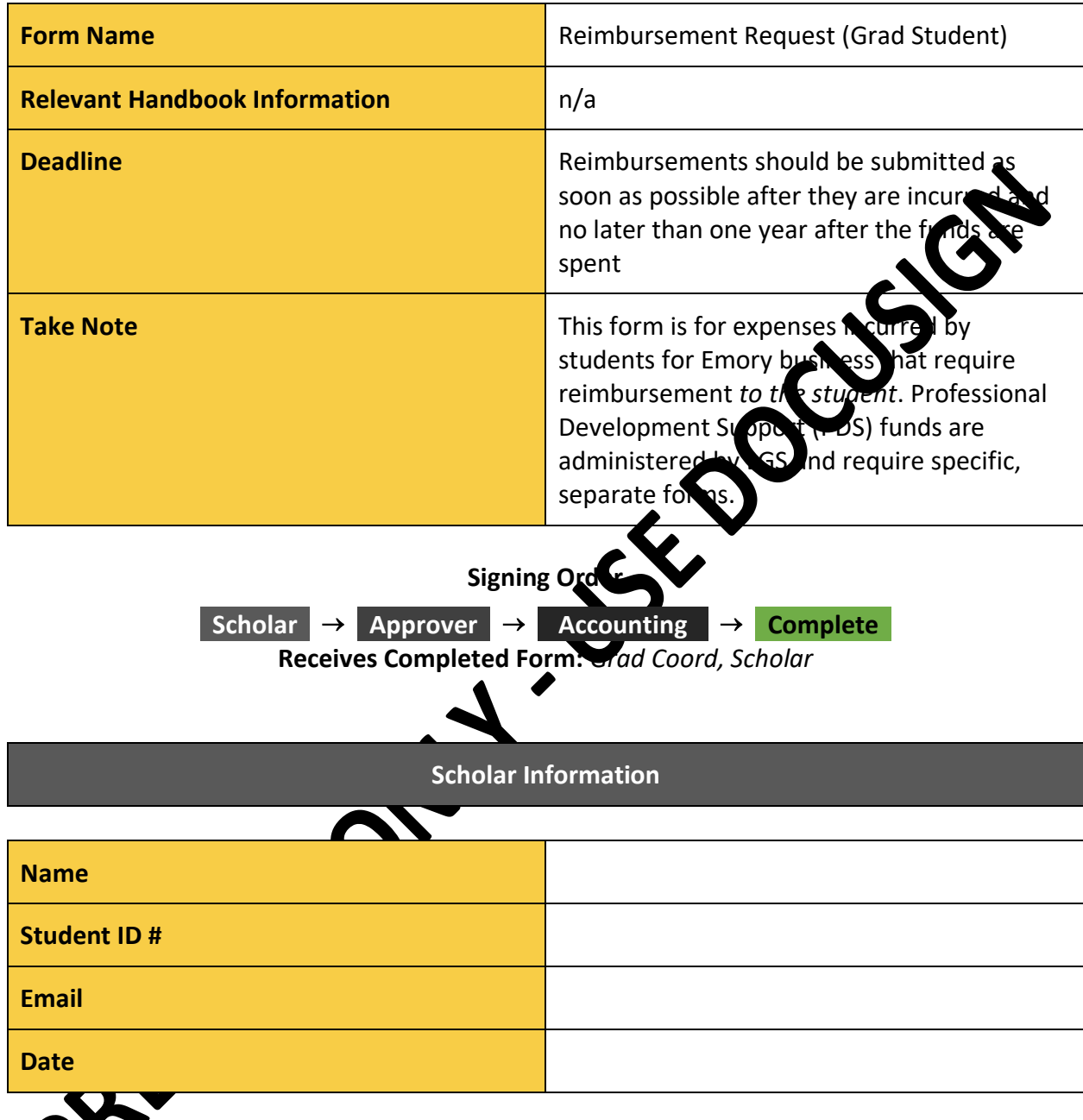

### Please attach all original, itemized receipts.

File types accepted: .doc, .docx, .pdf, .rtf, .txt, .heic, .jpg, .jpeg, .png, .tif, .tiff

**Complete one row for each eligible expense:**

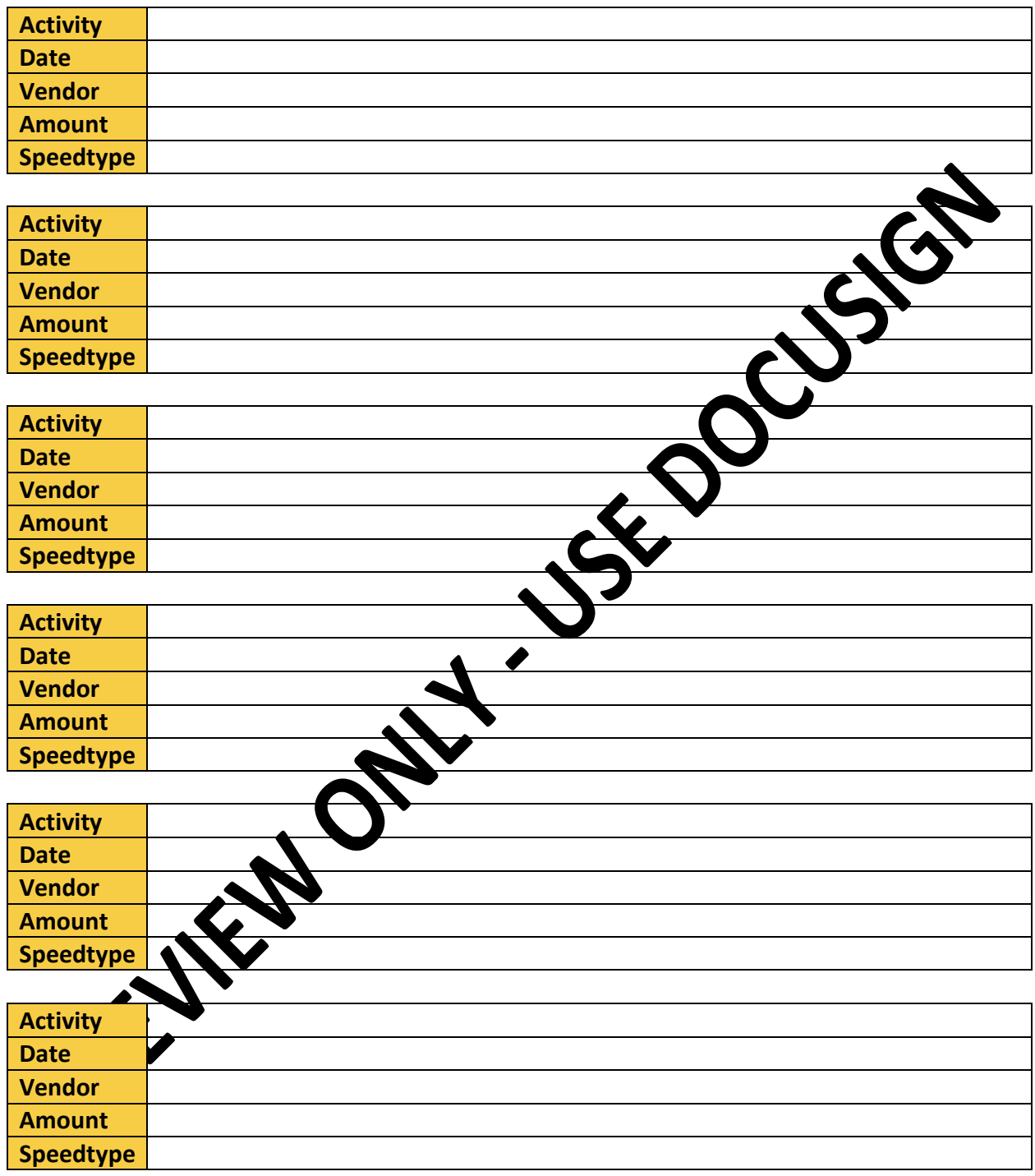

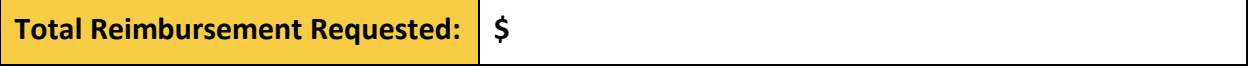

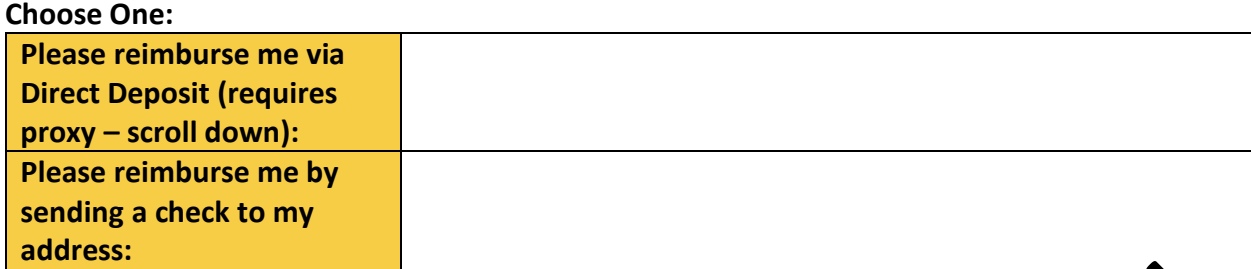

### **Approver Information**

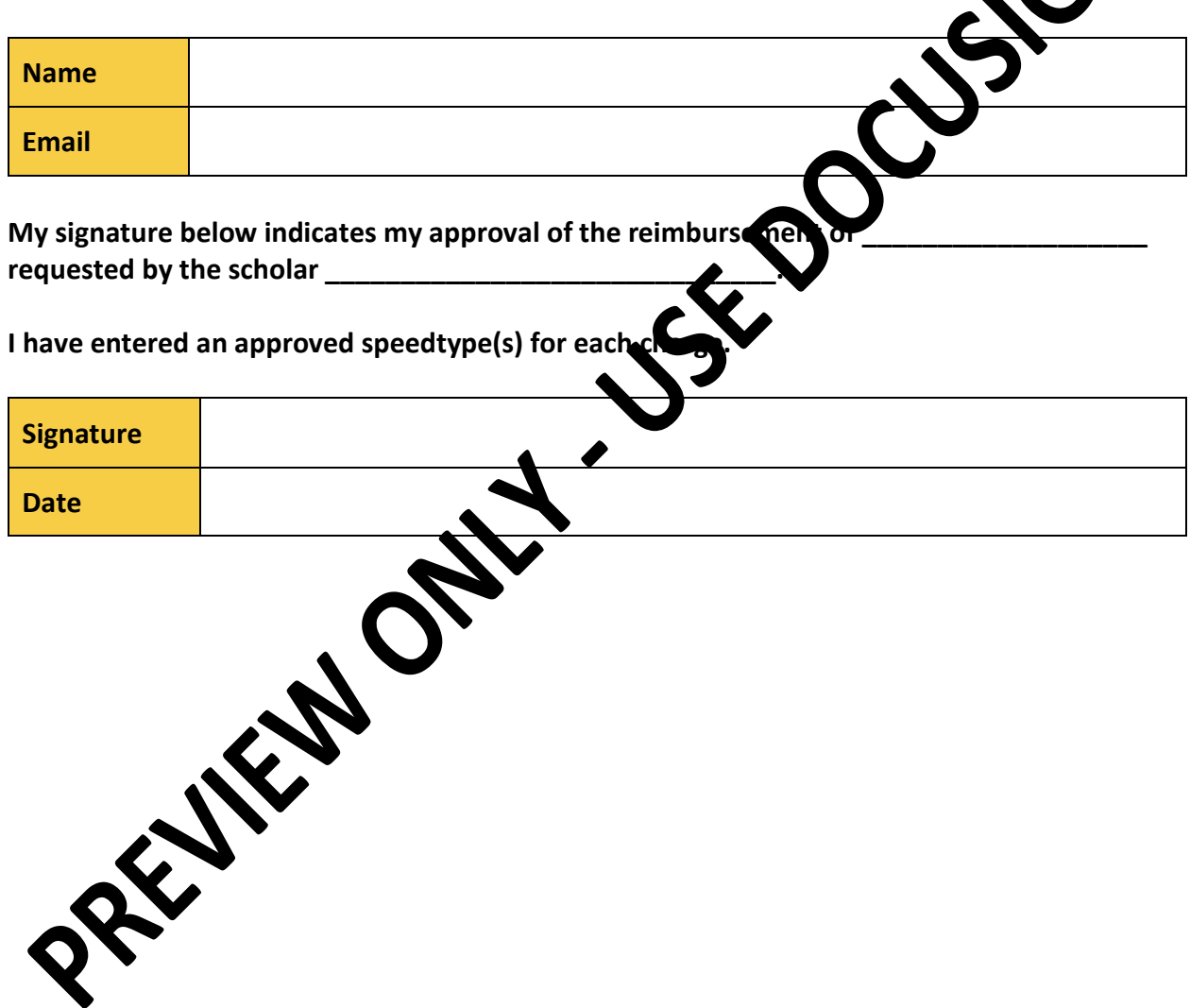

#### PROXY INSTRUCTIONS

- Access Compass using your Emory ID and Password.
- Click on any box to get into the expanded menu
- Click on "Main Menu" in the top left corner
- Click on "Employee Self-Service"
- Click on "Travel and Expense Center"
- Under "Profiles and Preferences" click on "Delegate Entry Authority"
- Click the + sign
- Add Lynn's ID "dkenney" and click on "Save"
- Then click on "OK"

### Click on any box to get into the expanded menu.<br>Compass

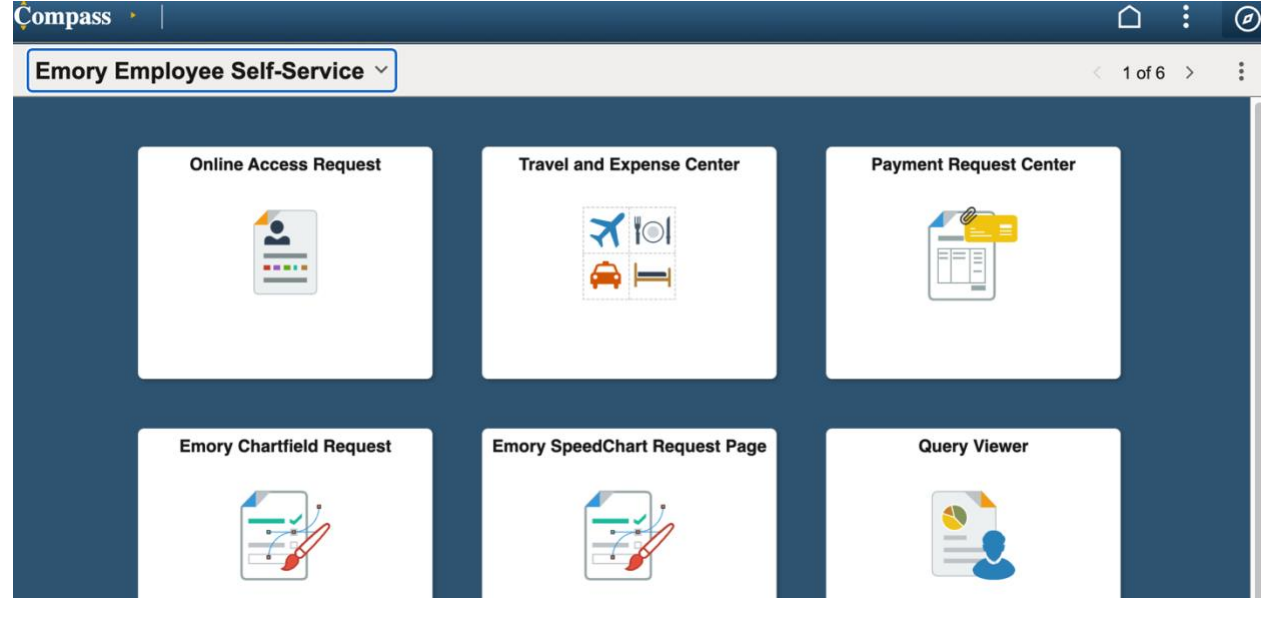

#### Click on "Main Menu" in the top left corner

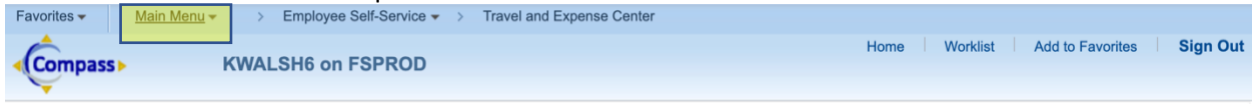

#### Click on "Employee Self Service" and then click on "Travel and Expense Center"

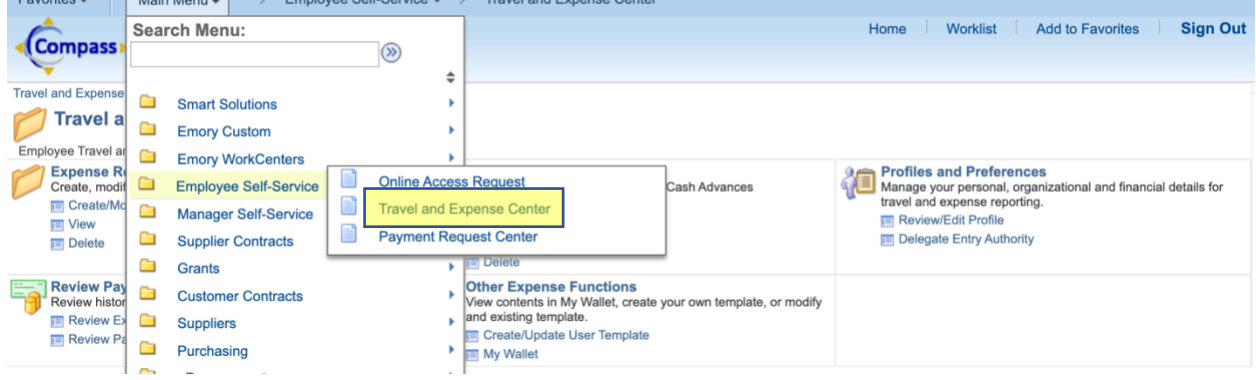

## Under "Profiles and Preferences" click on "Delegate Entry Authority"<br>Favorites  $\rightarrow$  Main Menu  $\rightarrow$  Employee Self-Service  $\rightarrow$  7 Travel and Expense Center

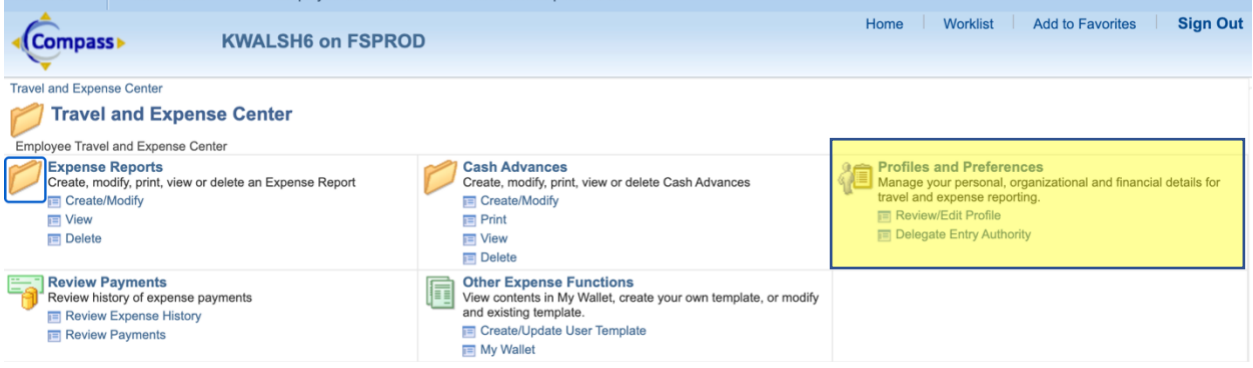

# Click the + sign, add Lynn's ID "dkenney", click on "Save"

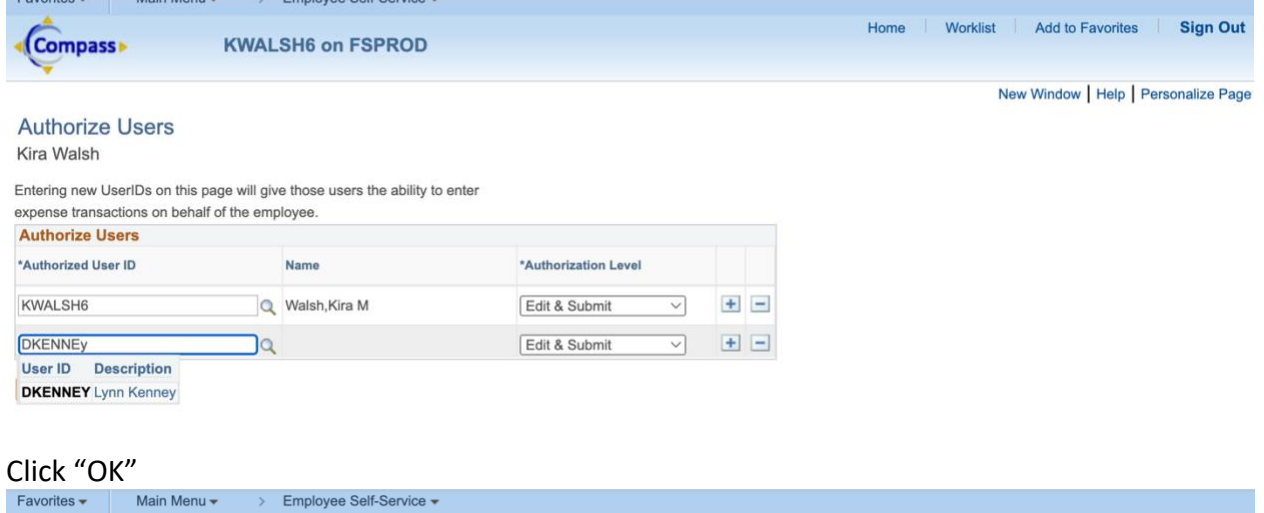

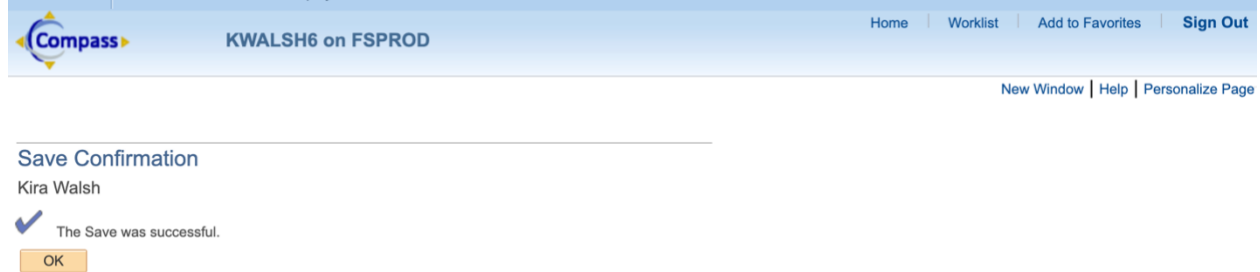

&Save